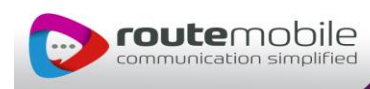

# **General Overview and Objective**

The RoutemobileDLL component is based on **ActiveX technology**. With the help of RoutemobileDLL, desktop and web applications can be developed very easily. By implementing various features of RoutemobileDLL, SMS functionalities can be attached to the applications. RoutemobileDLL is capable of Sending SMS across the globe. With RoutemobileDLL anybody can develop personal SMS application/services without using much technical skill as we had given sample application and free source code to implement the RoutemobileDLL component in applications.You can send SMS supporting Text, Flash Message, Unicode, WA Push Message, Unicode, Flash Message functionalities around the world. RoutemobileDLL will help you to reduce the distance of the mobile world.

### **RoutemobileDLL Application can do the following things for you:**

- 0: Plain Text (GSM 3.38 Character encoding)
- 1: Flash Message (GSM 3.38 Character encoding)
- 2: Unicode
- 4: WAP Push
- 5: Plain Text (ISO-8859-1 Character encoding)
- 6: Unicode Flash
- 7: Flash Message (ISO-8859-1 Character encoding)

## *Properties:*

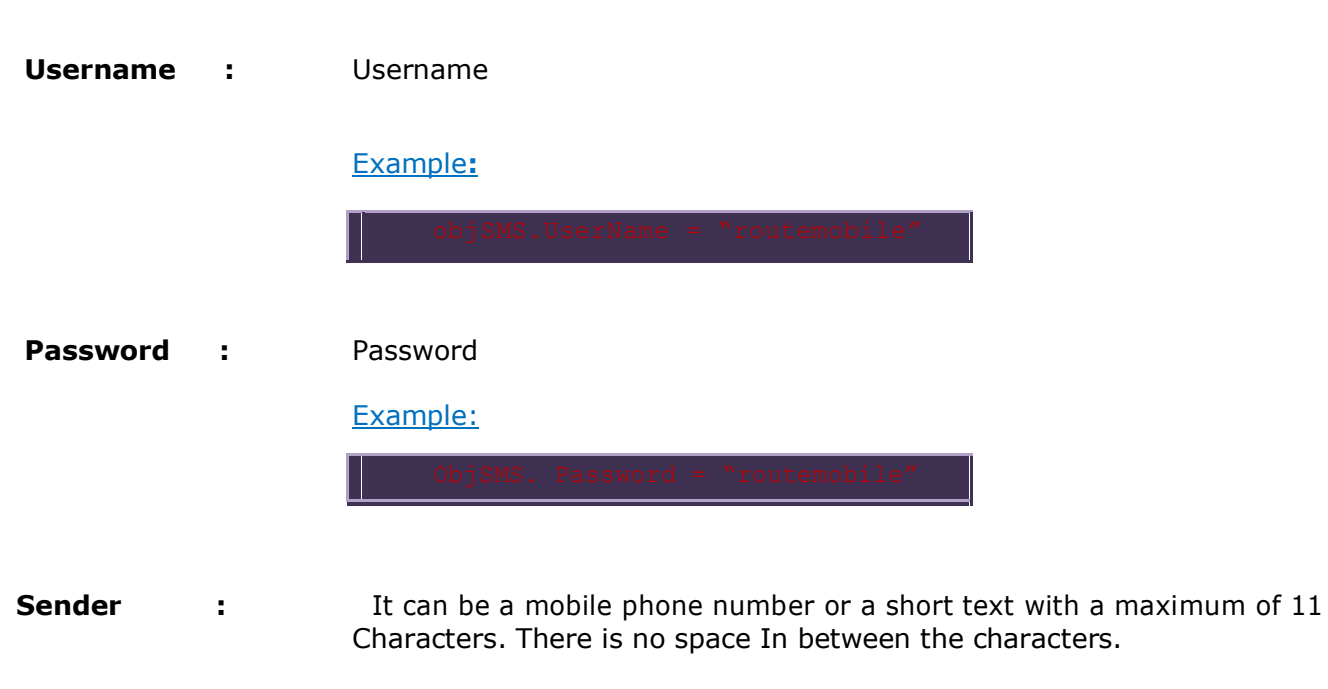

Example:

GLOBAL LEADER IN MOBILE MESSAGING

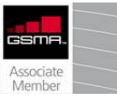

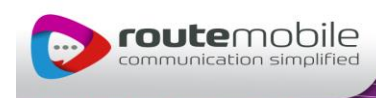

#### **IpAddress**

Example**:**

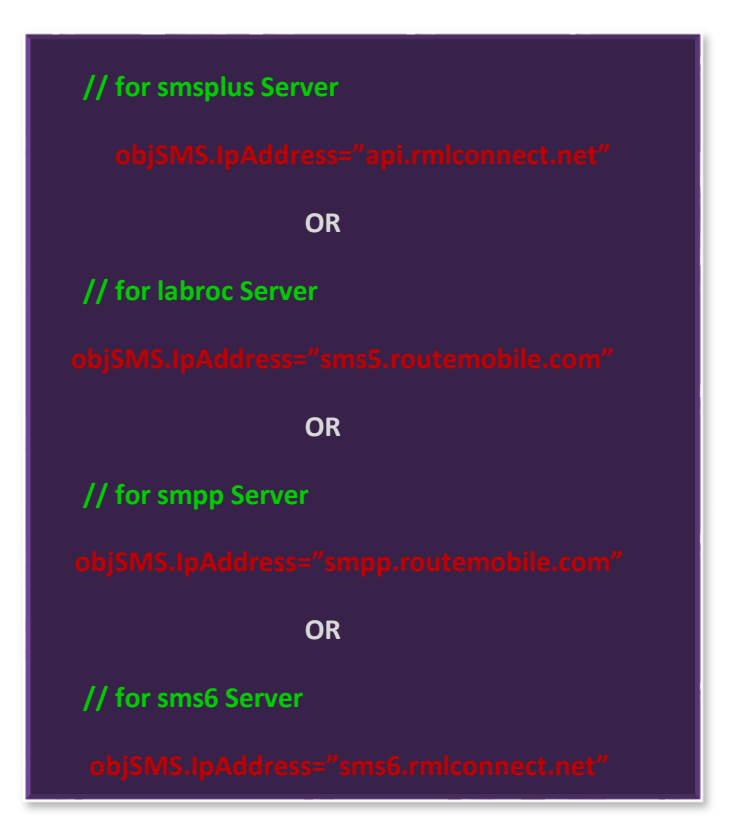

**Message :** Message that will be sent, can be text or Unicode.

#### Example**:**

**Url If** sending a WAP Push message (type=4), for any other type of Message, no value needs to be supplied for this Field Just like "message" field, this field should Encoded

Example:

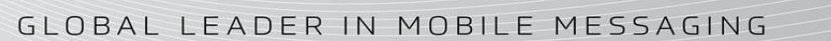

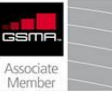

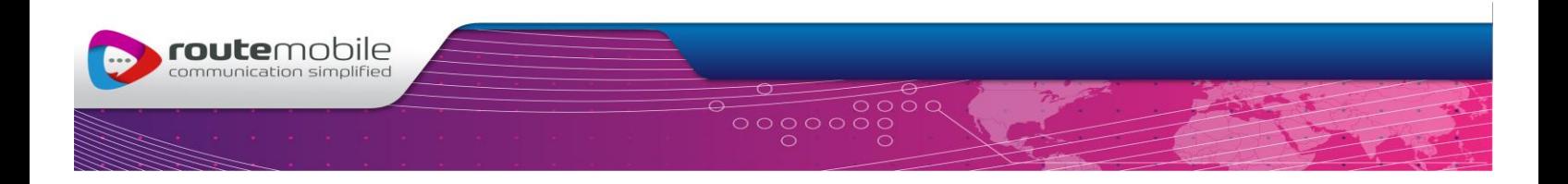

**Dir :** Indicates whether the client wants delivery report for this Message Range of values for DLR

- 0: No Delivery report required
- 1: Delivery report required

#### Example:

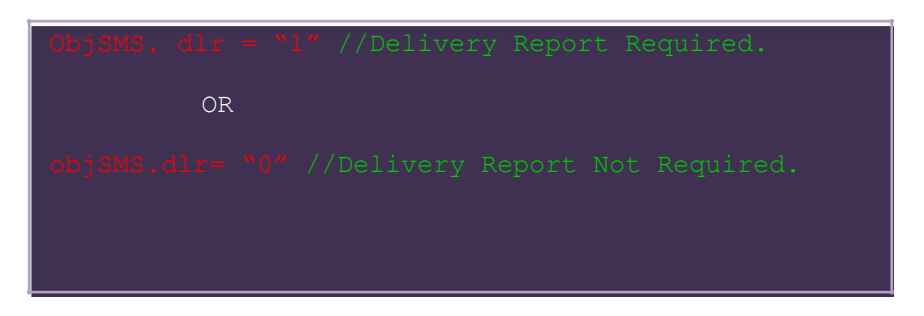

**MessageType:** Specifies which message has to be sent depending on the types passes by the Clients.

Default Values: MessageType=0 (For Text Messages)

#### Example:

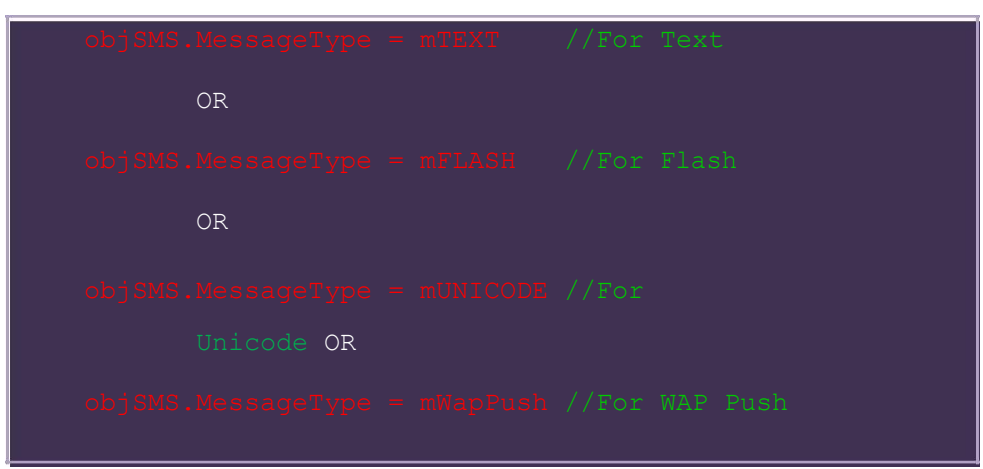

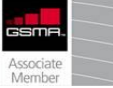

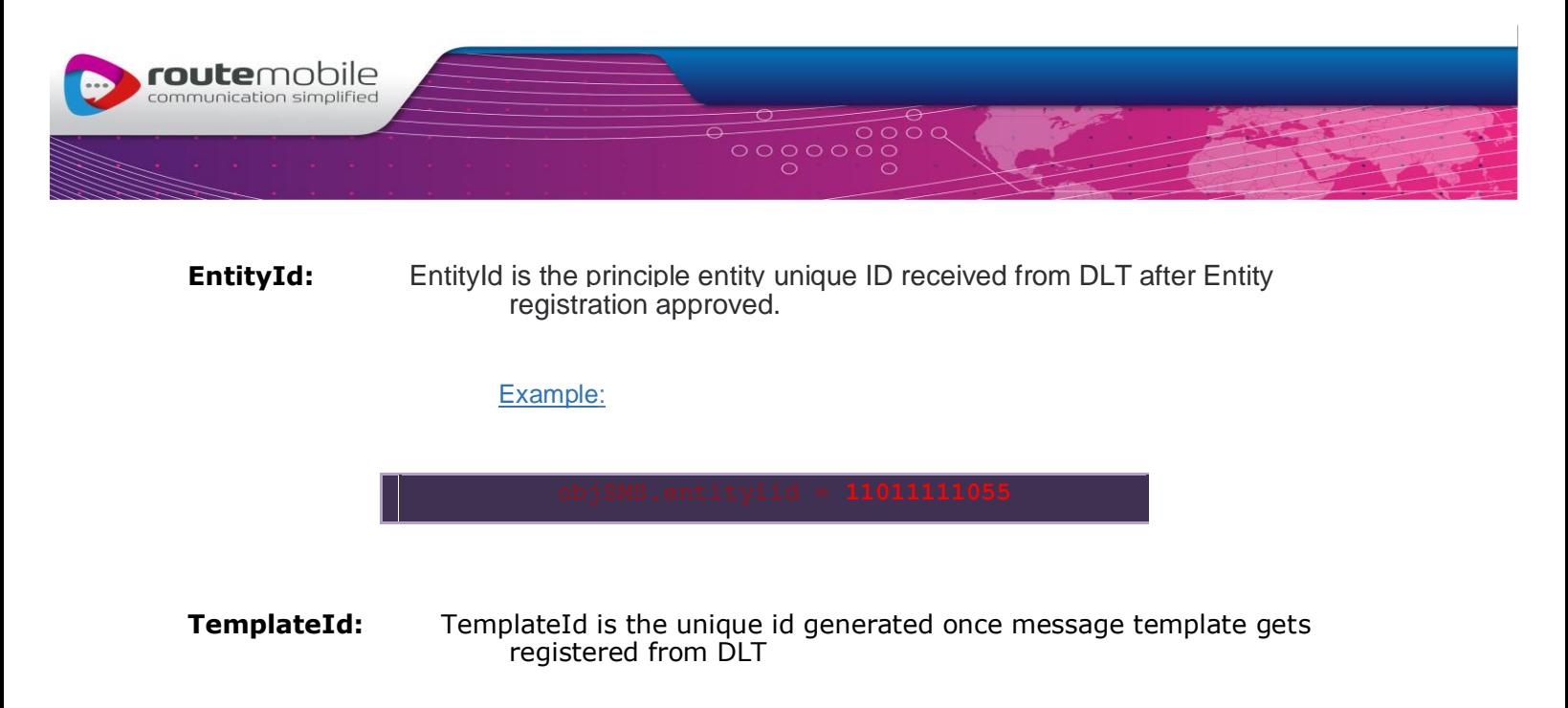

Example:

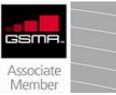

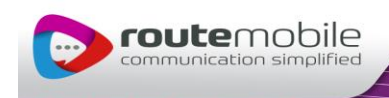

**SendMessage:** Sends a Plain Text/Unicode/Flash/WAPP message With maximum of 160 characters.

### *# Error Code ::*

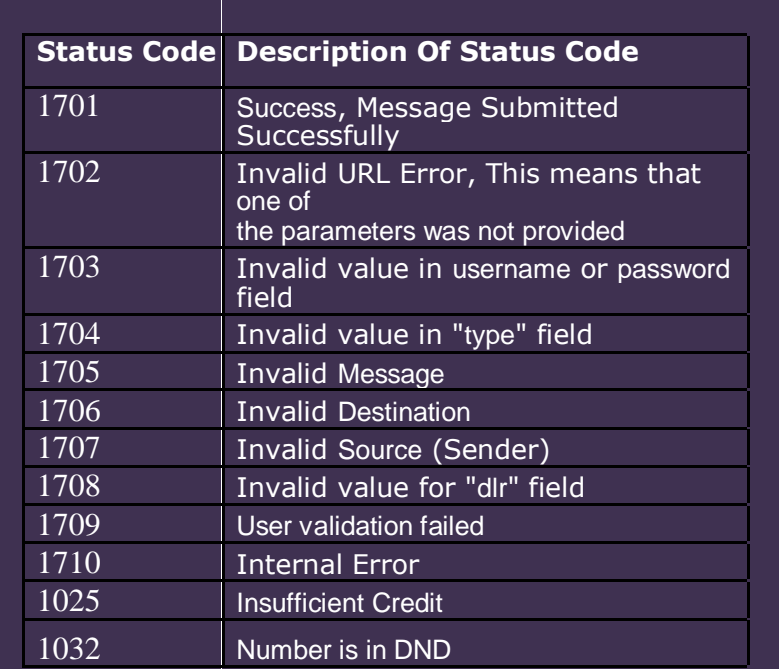

### *# Note:*

The RoutemobileDLL which is provided by us is required to be register in your pc before implementing. Before accessing the properties and method of the component, object Component Need to Loaded into memory. After using the component the object should be closed.

# **#** *Procees of registering Routemobile dll on your system::*

**Step 1) Download the routemobileDLL from [www.routemobile.com](http://www.routemobile.com/) to your local system.**

**Step 2) Regsrv32 "dllpath\routemobile.dll" write this command in start ->Run Dialog box**

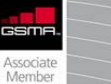

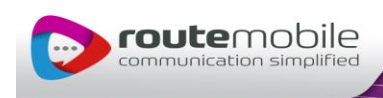

# *#Sending sms using VB.Net*

**Step1:** Give the reference to RoutemobileDLL in VB.Net project. **Step2:** Open a VB .Net Application.  **Step3:** Select Standard Toolbox project. Place command buttons on the VB.Net Form Name it as sendSMS.  **Step4:** Double Click the sendSMS command button and paste the code as shown below.

**Private Sub sendSMS\_Click (ByVal sender AS System.Object, ByVal e As system.EventArgs) Handles sendSMS.click Dim objSMS As New routemobiledll. SMS objSMS.MobileNo = "9198XXXXXXXX" objSMS.UserName = "XXXXX" objSMS.Password = "XXXXXXXX" objSMS.Sender = "route" objSMS.Message = "hello" objSMS.IpAddresss = "routemobile serverIP /Domain" objSMS.dlr = 1 objSMS.WAPUrl = "www.routemobile.com" used when message type =4 objSMS.MessageType = routemobiledll. MESSAGE \_TYPE.mTEXT objSMS.entityid = 11011111055 objSMS. tempid = 11115555000 Dim response As string = objSMS.sendMessage () MessageBox.Show (response) End Sub**

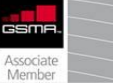

GLOBAL LEADER IN MOBILE MESSAGING

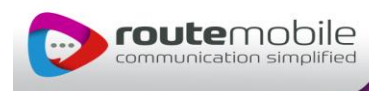

### *# Sending sms using Visual Basic::*

**Step1:** Give the reference to RoutemobileDLL in Visual basic project. **Step2:** Open a VB Application and Select standard exe project. **Step3:** Place command buttons on the VB Form, Name it as cmdsendSMS. **Step4:** DoubleClick the sendSMS command button and paste the Code as Shown below.

**Private Sub cmdsendSMS\_Click ()**

 **Dim objSMS As New routemobiledll.SMS Set objSMS =New routemobile.Sms Dim response As string objSMS.MobileNo = "9198XXXXXXXX" objSMS.UserName = "XXXXXXXX" objSMS.Password = "XXXXXXXX" objSMS.Sender = "route" objSMS.Message = "hello" objSMS.IpAddresss = "routemobile serverIP /Domain" objSMS.dlr = 1 objSMS.WAPUrl = "www.routemobile.com" used when message type =4 objSMS.MessageType = routemobiledll. MESSAGE \_TYPE.mTEXT objSMS.entityid = 11011111055 objSMS. tempid = 11115555000 response = objSMS.sendMessage MsgBox response Set objSMS = Nothing End Sub**